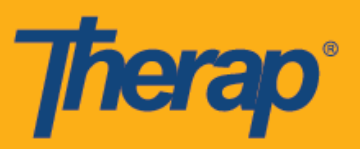

## **Instalar la aplicación móvil de Therap en dispositivos Android**

1. Haga clic en la aplicación **Play Store** en el cajón de aplicaciones o en la pantalla de inicio de su dispositivo Android.

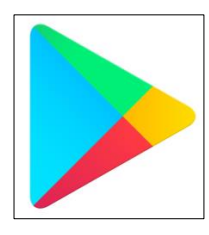

2. Una vez que se abre la aplicación, vaya al campo de búsqueda en la parte superior de la pantalla.

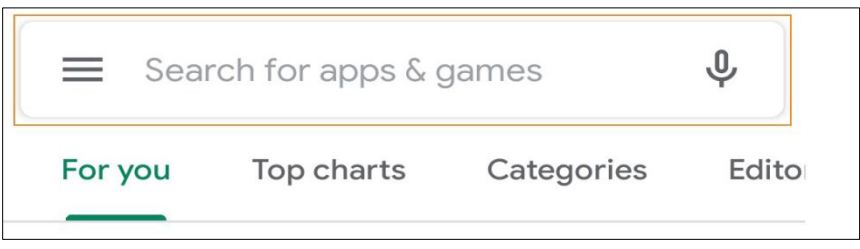

3. Escriba 'Therap' en el campo Buscar apps y juegos (Search for apps & games) y elija la aplicación Therap de los resultados de búsqueda.

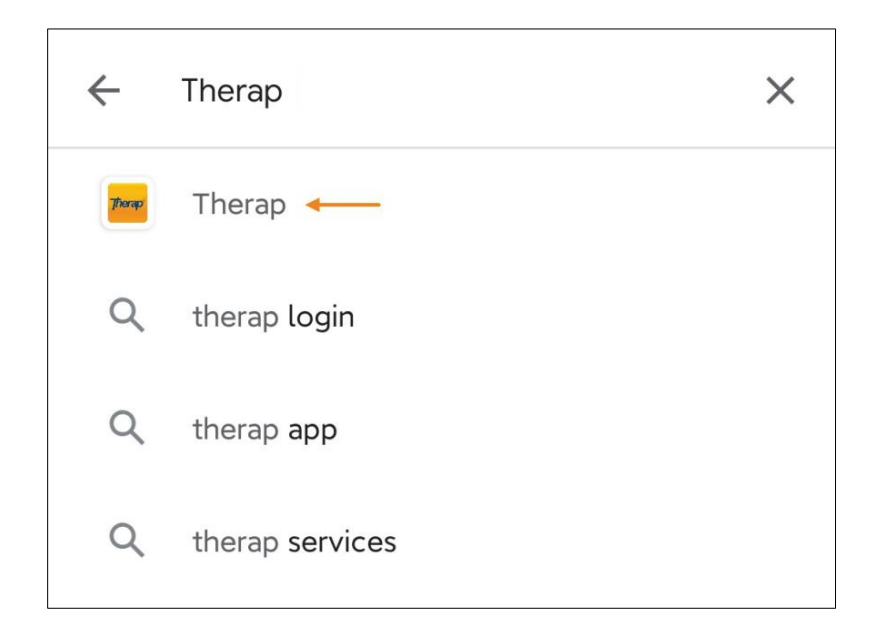

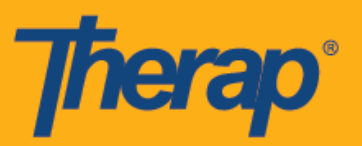

4. En la página de la aplicación de Therap, haga clic en el botón **Instalar** (Install).

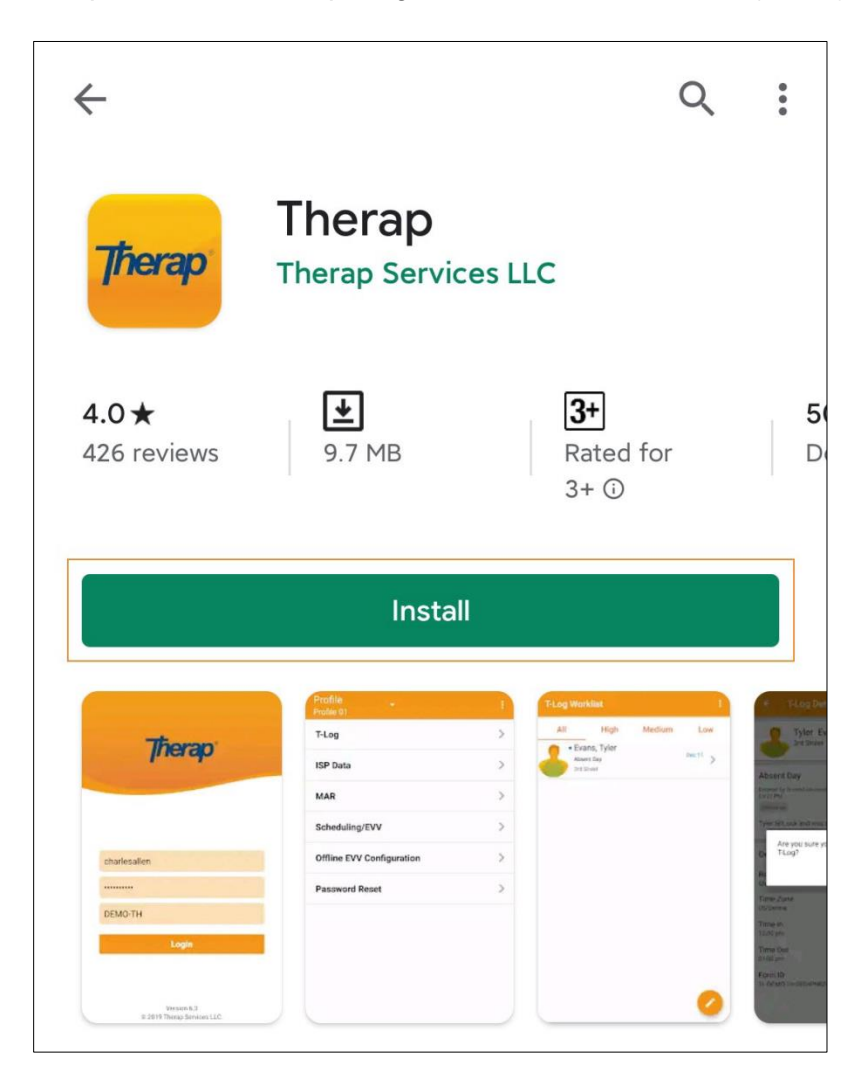

5. Una vez que se haya instalado la aplicación, haga clic en el botón **Abrir** (Open).

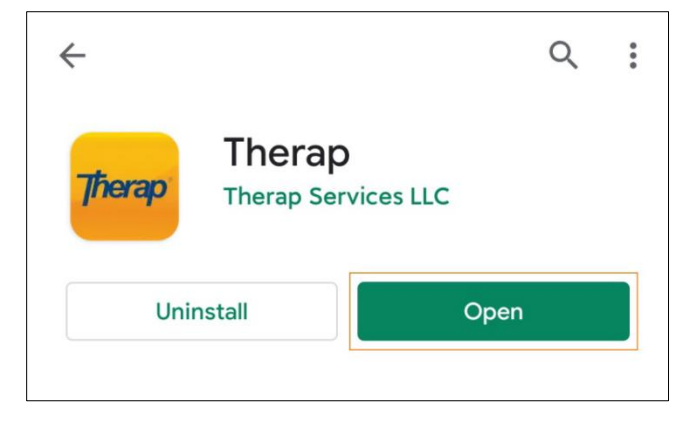

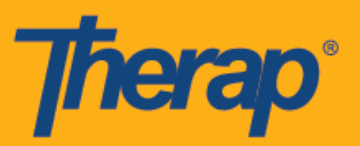

6. Se abrirá la aplicación móvil Therap y deberá ingresar su Nombre de inicio de sesión, Contraseña y Código de proveedor para iniciar sesión.

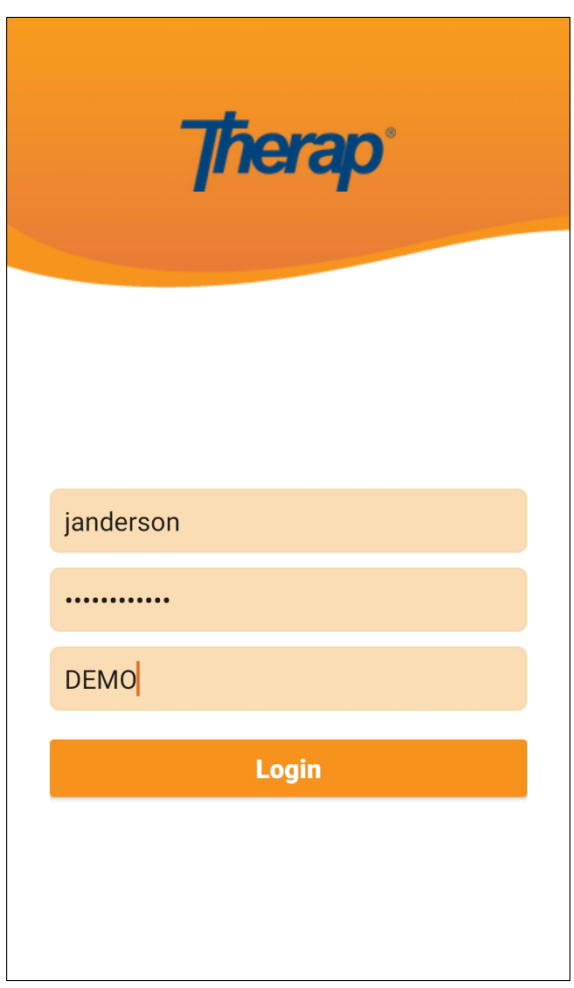

7. Posteriormente, podrá abrir la aplicación usando el ícono de la aplicación Therap que aparece en la pantalla de inicio y cajón de aplicaciones de su dispositivo.

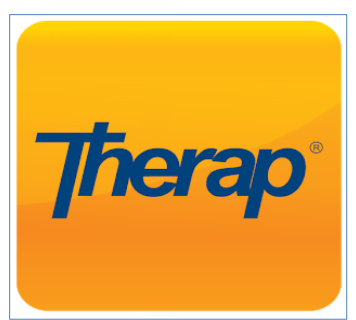